#### **ADVANTECH Enabling an Intelligent Planet**

# **Advantech AE Technical Sharing Documentation**

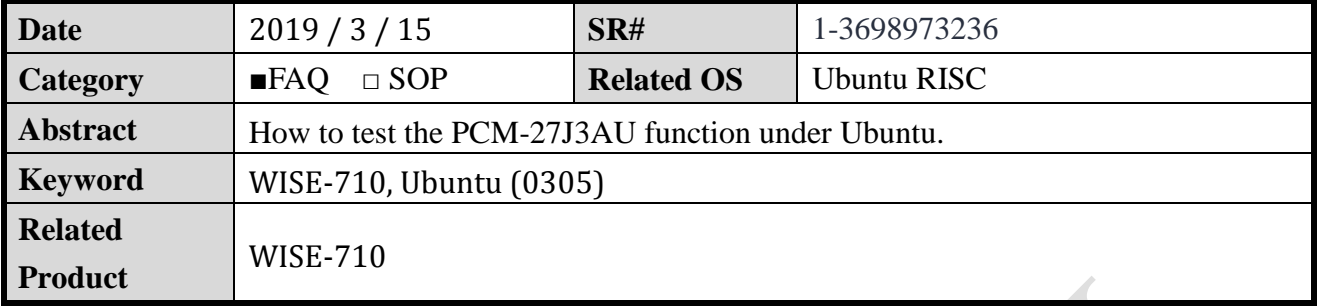

### **Problem Description:**

In the no GUI environment, how to use the Command to play music and record sound. User: advantech

Password: 123

User: root Password: 123456

## **Brief Solution - Step by Step:**

1.) WISE-710 belongs to the RISC platform, so the operating system is a customized operating system, and the Ubuntu is also a customized version. Please make sure the Ubuntu version is above 0305. Check the version by below command: cat /etc/version

2.) How to check audio/recordable devices (make sure you are the root):

 $|$ aplay – $|$  (Line-out)

You may see as following information, in this case, card is 1, device is 1 \*\*\*\* List of PLAYBACK Hardware Devices \*\*\*\*

card 1: Audio [USB Audio], device 1: USB Audio [USB Audio #1]

Subdevices: 1/1

Subdevice #0: subdevice #0

## arecord –l (Line-in/Mic)

You may see as following information, in this case, you have two recordable device which is card 1, device 0 and card 1, device 0.

 \*\*\*\* List of CAPTURE Hardware Devices \*\*\*\* card 1: Audio [USB Audio], device 0: USB Audio [USB Audio] Subdevices: 1/1 Subdevice #0: subdevice #0 card 1: Audio [USB Audio], device 1: USB Audio [USB Audio #1] Subdevices: 1/1

#### **AD\ANTECH Enabling an Intelligent Planet**

Subdevice #0: subdevice #0

3.) Check the currently supported control options; you can get the numid which can help you to check the devices details.

amixer -c 0 controls

root@localhost:~# amixer -c 0 controls numid=11,iface=MIXER,name='PCM Playback Switch' numid=12,iface=MIXER,name='PCM Playback Volume' numid=8,iface=MIXER,name='Line Capture Switch' numid=9,iface=MIXER,name='Line Capture Volume' numid=4,iface=MIXER,name='Mic Capture Switch' numid=5,iface=MIXER,name='Mic Capture Volume' numid=7,iface=MIXER,name='Extension Unit Switch' numid=6,iface=MIXER,name='Loudness' numid=10,iface=MIXER,name='Loudness',index=1 numid=1,iface=PCM,name='Capture Channel Map' numid=2,iface=PCM,name='Capture Channel Map',device=1 numid=3,iface=PCM,name='Playback Channel Map',device=1

4.) Check current output volume (use numid=12 and you can get volume. The 127 is the max values you can get.)

amixer -c 1 cget numid=12

- 5.) Set output volume (use numid=12, set volume=60) amixer -c 1 cset numid=12 60
- 6.) Play audio (aplay + path/name.wav) aplay /usr/Advantech/Audio\_test/sound.wav

7.) Mic-in record arecord -D plughw:1,0 -d 8 -f cd -t wav record.wav Recording WAVE ' record.wav' : Signed 16 bit Little Endian, Rate 44100 Hz, Stereo

8.) Line-In record

arecord -D plughw:1,1 -d 8 -f cd -t wav Line-in.wav Recording WAVE ' Line-in.wav' : Signed 16 bit Little Endian, Rate 44100 Hz, Stereo